## **CANON - printing, copying**

## **General information**

- **Service scope** Canon multifunction device is available for staff, researchers, faculty and students.
- **Identity** Only users with network account can use it (scan, print, copy). These activities are always bound to individual username.
- **Identification -** For identification use your **ID card** (self registered), **network account** or **PIN**.
	- o If you have ID card issued by Charles University, use this one preferably.
	- If you have only anonymous entrance ID card (red color), you can use any ID card, which CANON printer can recognize (e.g., OpenCard, Lítačka, library ID card etc…).
	- You can also always **log in with your network username and password**.
- **ID card registration -** Each user registers (assigns) individually his/her ID card via CANON display control panel (to pair ID card with an account)
- **Billing** Student's should be aware, that printing and copying activities are billed regularly (usually on monthly basis).
- **Printer driver** You need to have proper driver installed to be able to use CANON printer. Printing queue's name is **secureinput**.
- **Pick your printing** After you send print job to **secureinput** printer (printing queue), you can print it at CANON printer, just identify yourself with your ID card or PIN.

## **Printer Driver Installation**

• Ask IT office for installation via [helpdesk@cerge-ei.cz](mailto:helpdesk@cerge-ei.cz?subject=MyQ driver installation request) email.

From: <https://wiki.cerge-ei.cz/>- **CERGE-EI Infrastructure Services**

Permanent link: **<https://wiki.cerge-ei.cz/doku.php?id=public:print:canon>**

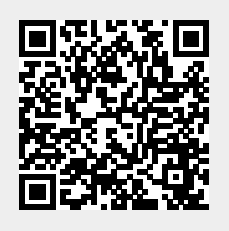

Last update: **2017-09-13 13:27**